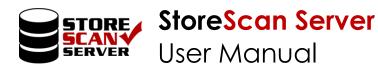

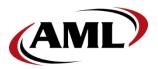

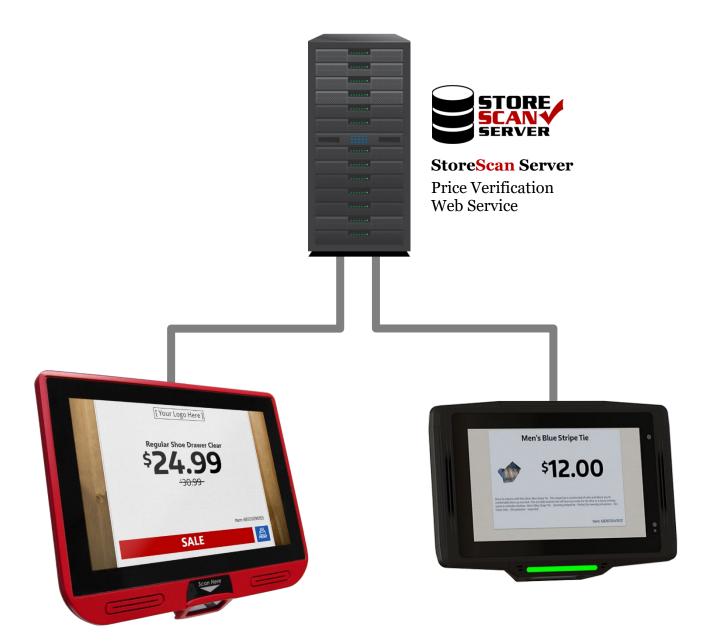

-----

# Contents

| 1 | In                 | troduction                            | -3         |
|---|--------------------|---------------------------------------|------------|
| 2 | Ch                 | loosing a StoreScan Server Version    | , <b>3</b> |
| 2 | 2.1                | StoreScan Server Self-Host            | 3          |
| 2 | 2.2                | StoreScan Server for IIS              |            |
| 3 | Da                 | ata File Setup                        | .4         |
|   | 3.1                | Choosing a Data File Setup Type       | -          |
|   | 3.1.               |                                       |            |
|   | 3.1.               | .2 Multi-Store Setup Example Diagram  | • 5        |
|   | 3.2                | Simple                                | 6          |
|   | 3.3                | Multi-Store                           |            |
| 4 | W                  | eb Setup                              | 11         |
|   | 4.1                | StoreScan Server Self-Host            |            |
| 4 | -<br>4.2           | StoreScan Server for IIS              |            |
| 5 | Ma                 | ail Setup (optional)1                 |            |
| 6 | _                  | lmin Setup                            |            |
| 7 |                    | opendix                               |            |
| 1 | 7.1                | Example JSON Web Response Object 1    |            |
|   | /.1<br>7.2         | Data Manager (Local System Service) 1 |            |
|   | /• <b>~</b><br>7.2 |                                       |            |
| 8 | ,                  |                                       |            |
| 0 |                    | nd User License Agreement 2           | U          |

------

# 1 Introduction

StoreScan Server is an easy-to-use, price checking web service software designed for use with AML StoreScan price checking software running on an AML kiosk. When a barcode is scanned on an AML kiosk, StoreScan (client) will make a web request to the StoreScan Server web service to retrieve product and pricing information.

StoreScan Server features include:

- Data Manager application that updates price/product information from data file(s) every 10 minutes. (For more information, <u>see the Data Manager section</u>.)
- Email notifications for failed updates, overdue updates and an update status overview.
- User interface for configuring StoreScan Server, viewing update status and enabling/disabling included local system services.

## 2 Choosing a StoreScan Server Version

StoreScan Server comes in two variations. A simple StoreScan Server Self-Host version for less experienced users allows for a quick and easy setup. For more advanced users, StoreScan Server for IIS will work with an existing IIS website.

| Feature                 | StoreScan Server Self-Host | StoreScan Server for IIS |
|-------------------------|----------------------------|--------------------------|
| Quick, Simple Setup     | <b>S</b>                   |                          |
| HTTPS                   |                            | $\checkmark$             |
| Remote Slideshow Update |                            | $\checkmark$             |
| Product Images          |                            | $\bigcirc$               |

## 2.1 StoreScan Server Self-Host

The 'Self-Host' version installs everything users need to quickly get up and running with little or no experience. This version does not support product images or remote updating of the StoreScan (client) slideshow.

## 2.2 StoreScan Server for IIS

The version for IIS is intended for advanced users. Because this version works with existing IIS web site/applications, users can set up HTTPS on their site/application within IIS. Users can also set up a separate site for hosting product images and remote slideshow updating of StoreScan (client) slideshow.

# 3 Data File Setup

After launching StoreScan Server, users will begin by selecting a data file setup type. The data files must be in CSV (Comma Separated Value) format.

| StoreScan Server    | - 🗆 X                                                                                                    |  |
|---------------------|----------------------------------------------------------------------------------------------------|--|
| Status              | Data File Setup 👔<br>Selected data file(s) are used to create the database and its table(s). The data file(s) must be in .CSV (Comma Separated Values) format. Setup options include a<br>"Simple" setup with one data file or "Multi-Store" setup for multiple data files one for each store. Select how the data file(s) will be structured. Then, begin adding<br>data files and mapping web response object fields with the data column names. |  |
| Setup<br>Data Files | O Simple                                                                                                    |  |
| Web<br>Mail         | Select this option if there is only one data file.                                                                                                    |  |
| Admin               |                                                                                                    |  |
|                     | O Define Multi-Store<br>Select this option for multiple data files.                                                                                                    |  |
|                     |                                                                                                    |  |
|                     |                                                                                                    |  |
|                     |                                                                                                    |  |
|                     |                                                                                                    |  |
| SAVE                |                                                                                                    |  |
| Reset Form          | NEXT >                                                                                                    |  |
| v1.5.7172           |                                                                                                    |  |

## 3.1 Choosing a Data File Setup Type

StoreScan Server has two operational modes: Simple and Multi-Store

- <u>Simple</u> mode is for retailers who have one universal pricing structure for all stores or plan to put a server in every store.
- <u>Multi-Store</u> mode is for those who have one server serving multiple stores each with their own pricing information and/or promotions.

Once the mode has been determined, the rest is pretty easy. Select a CSV file containing the product information, and set up what product information will be displayed. StoreScan Server will then periodically check the CSV file(s) in the selected directory to see if new data is available and automatically update pricing as needed. (For a detailed breakdown of the update procedure, <u>see section "7.2 Data Manager"</u>)

### 3.1.1 Simple Setup Example Diagram

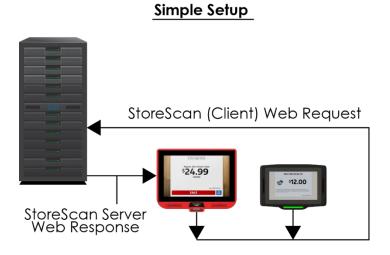

## 3.1.2 Multi-Store Setup Example Diagram

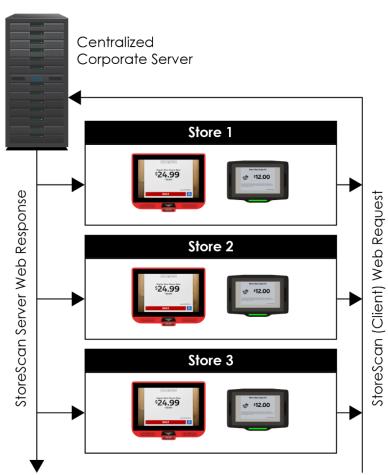

### Multi-Store Setup

#### AML RevF

#### 800.648.4452 www.amltd.com

## 3.2 Simple

This setup is designed to use one data file with no store or regional specific information.

| StoreScan Server                   | - 🗆 X                                                                                                    |
|------------------------------------|----------------------------------------------------------------------------------------------------|
| Status<br>Setup                    | Data File Setup 🕡<br>Selected data file(s) are used to create the database and its table(s). The data file(s) must be in .CSV (Comma Separated Values) format. Setup options include a<br>"Simple" setup with one data file or "Multi-Store" setup for multiple data files one for each store. Select how the data file(s) will be structured. Then, begin adding<br>data files and mapping web response object fields with the data column names. |
| Data Files<br>Web<br>Mail<br>Admin | o     Simple       Select this option if there is only one data file.                                                                                                    |
|                                    | O D Select this option for multiple data files.                                                                                                    |
|                                    |                                                                                                    |
| CALE                               |                                                                                                    |
| SAVE                               |                                                                                                    |
| Reset Form                         | NEXT >                                                                                                    |
| v1.5.7172                          |                                                                                                    |

Begin the Simple setup by selecting a data file (CSV format) from the directory that will act as the data file depository. The directory that the selected file resides in will be the directory that the local system service will check for updates.

| StoreScan Server                                                                                                    |                                                                                       |                                                       |                                  |                                                | - 0    | × |
|----------------------------------------------------------------------------------------------------|---------------------------------------------------------------------------------------|-------------------------------------------------------|----------------------------------|------------------------------------------------|--------|---|
|                                                                                                    | Simple Data File Setu<br>Start by selecting the data fi<br>updates. CSV format is req | ile that will be used as the single data file or prov | duct information table. The rect | ed file's location will be used for future dat | a file |   |
| Status                                                                                                    |                                                                                       |                                                       |                                  | Does the selected file have a                  | • Yes  |   |
| Setup                                                                                                    | Select a File >> C:\Pri                                                               | ice Check Data Files\SingleStore_20190418.csv         |                                  | header row?                                    | o No   |   |
| Data Files                                                                                                    |                                                                                       |                                                       |                                  |                                                |        |   |
| Web                                                                                                    | Map Data File Colum                                                                   | ns                                                    |                                  |                                                |        |   |
| Mail                                                                                                    | map bata ne colan                                                                     |                                                       |                                  |                                                |        |   |
| Admin                                                                                                    | Response Object Properties                                                            | Mapped Table Column Name                              |                                  | Data File Preview                              |        |   |
|                                                                                                    | Barcode *                                                                             |                                                       |                                  |                                                |        |   |
|                                                                                                    | Name *                                                                                |                                                       |                                  |                                                |        |   |
|                                                                                                    | Detailed Description                                                                  |                                                       |                                  |                                                |        |   |
|                                                                                                    | Actual Price *                                                                        |                                                       |                                  |                                                |        |   |
|                                                                                                    | Actual Price Quantity                                                                 |                                                       |                                  |                                                |        |   |
|                                                                                                    | Retail Price                                                                          |                                                       |                                  |                                                |        |   |
|                                                                                                    | Retail Price Quantity                                                                 |                                                       |                                  |                                                |        |   |
|                                                                                                    | Product Image URL                                                                     |                                                       |                                  |                                                |        |   |
|                                                                                                    | Promotional Description                                                               |                                                       |                                  |                                                |        |   |
|                                                                                                    | Fields marked with * are require                                                      | d.                                                    |                                  |                                                |        |   |
| SAVE                                                                                                    |                                                                                       |                                                       |                                  |                                                |        |   |
| here and the second second sec |                                                                                       |                                                       |                                  |                                                | CIK    |   |
| Reset Form                                                                                                    |                                                                                       |                                                       |                                  | < BA                                           | CK     |   |
| v1.8.7389                                                                                                    |                                                                                       |                                                       |                                  |                                                |        |   |

Next, select 'Yes' or 'No' if the data file has a header. Then, select 'Map Data File Columns'.

| StoreScan Server                   |                                                                                              |                                        |                                        | – 🗆 X                                                      |
|------------------------------------|----------------------------------------------------------------------------------------------|----------------------------------------|----------------------------------------|------------------------------------------------------------|
|                                    | Simple Data File Setup<br>Start by selecting the data file<br>updates. CSV format is require | that will be used as the single data   | file or product information table. The | selected file's location will be used for future data file |
| Status<br>Setup                    | Select a File >> C:\Price                                                                    | Check Data Files\SingleStore_20190418. | 5V                                     | Does the selected file have a • Yes<br>header row? • No    |
| Data Files<br>Web<br>Mail<br>Admin | Map Data File Columns                                                                        |                                        |                                        |                                                            |
| Admin                              | Response Object Properties                                                                   | Mapped Table Column Name               |                                        | Data File Preview                                          |
|                                    | Barcode *                                                                                    |                                        |                                        |                                                            |
|                                    | Name *                                                                                       |                                        |                                        |                                                            |
|                                    | Detailed Description                                                                         |                                        |                                        |                                                            |
|                                    | Actual Price *                                                                               |                                        |                                        |                                                            |
|                                    | Actual Price Quantity                                                                        |                                        |                                        |                                                            |
|                                    | Retail Price                                                                                 |                                        |                                        |                                                            |
|                                    | Retail Price Quantity                                                                        |                                        |                                        |                                                            |
|                                    | Product Image URL                                                                            |                                        |                                        |                                                            |
|                                    | Promotional Description                                                                      |                                        |                                        |                                                            |
|                                    | Fields marked with * are required.                                                           |                                        |                                        |                                                            |
| SAVE                               |                                                                                              |                                        |                                        |                                                            |
| Reset Form                         |                                                                                              |                                        |                                        | < BACK                                                     |
| v1.8.7389                          |                                                                                              |                                        |                                        |                                                            |

After the selected data file has been imported into the 'Data File Preview', select each column name from the imported data file in the dropdown options that correlates to the 'Response Object Property' beside it.

*Example:* If the column that contains the 'Price' data is titled "Price", select that option from the dropdown menu next to the 'Actual Price' property. See red highlights below.

| StoreScan Server              |                                                                     |               |                                         |                                       |       |                  |                                                                          |                   | -             | D X            |
|-------------------------------|---------------------------------------------------------------------|---------------|-----------------------------------------|---------------------------------------|-------|------------------|--------------------------------------------------------------------------|-------------------|---------------|----------------|
|                               | Simple Data File<br>Start by selecting the o<br>updates. CSV format | data file tha | at will be used as the single data file | e or product inform                   | ation | table. The se    | lected file's location will be used                                      | for futu          | ire data file |                |
| Status<br>Setup<br>Data Files | Select a File >>                                                    | C:\Price Ch   | eck Data Files\SingleStore_20190418.csv | ,                                     |       |                  | Does the selected f                                                      | le hav<br>Ider ro |               |                |
| Web<br>Mail                   | Map Data File Co                                                    | olumns        |                                         |                                       |       |                  |                                                                          |                   |               |                |
| Admin                         | Response Object Propert                                             | ies           | Mapped Table Column Name                |                                       |       |                  | Data File Preview                                                        |                   |               |                |
|                               | Barcode *                                                           |               | Barcode                                 | v                                     | Row   | D Barcode        | Title                                                                    | Price             | PriceQuantity | RetailPr       |
|                               | Name *                                                              |               | Title                                   |                                       | 1     | 31125473658      | Stacy Adams® Waltham Mens Dress Shoe                                     | 79.99             |               | 79.99          |
|                               |                                                                     |               |                                         | *                                     | 2     | 31125473659      | JF J. Ferrar® Dress Shirt                                                | 39.99             |               | 39.99          |
|                               | Detailed Description                                                |               | Details                                 | v                                     | 3     | 31125473660      | Van Heusen® Suit Pants                                                   | 65.99             | 4             | 65.99          |
|                               | Actual Price *                                                      |               | Price                                   | v                                     | 4     | 68287504767      | George Ombre Stripe Tie                                                  | 120.00<br>59.99   | 2             | 60.01<br>59.99 |
|                               |                                                                     |               | Select a Column                         |                                       | 6     | 31125473663      | Stafford® Executive Super 100 Suit Pants<br>Dockers® Comfort Khaki Pants | 39.99             | H             | 39.99          |
|                               | Actual Price Quantity                                               | y             | 3                                       | · · · · · · · · · · · · · · · · · · · | 7     | 07001063600      |                                                                          |                   | 100           | 1,300          |
|                               | Retail Price                                                        |               | RowID                                   |                                       | 8     | 31125473665      | Calvin Klein® Leather Belt                                               | 45.00             | 1             | 45.00          |
|                               | Retail Price Quantity                                               |               | Barcode                                 |                                       | 9     | 31125473666      | Polo Ralph Lauren® French-Rib Pullover                                   | 98.50             |               | 98.50          |
|                               |                                                                     |               | nite                                    |                                       | 10    | 31125473667      | Alfani® Dean Utility Leather Boots                                       | 69.99             |               | 69.99          |
|                               | Product Image URL                                                   |               | Price                                   |                                       |       |                  |                                                                          |                   |               |                |
|                               | Promotional Descrip                                                 | tion          | PriceQuantity                           |                                       |       |                  |                                                                          |                   | /             |                |
|                               | · · · · · · · · · · · · · · · · · · ·                               |               | RetailPrice                             |                                       |       |                  |                                                                          |                   |               |                |
|                               | Fields marked with * are r                                          | required.     | RetailPriceQuantity                     |                                       |       |                  |                                                                          |                   |               |                |
| SAVE                          |                                                                     |               | Details                                 |                                       |       |                  |                                                                          |                   |               |                |
| SAVE                          |                                                                     |               | Location                                |                                       |       |                  |                                                                          |                   |               |                |
|                               |                                                                     |               | Ingredients                             |                                       |       |                  |                                                                          |                   | DACK          |                |
| Reset Form                    |                                                                     |               | Certifications                          |                                       |       |                  |                                                                          |                   | < BACK        |                |
| v1.8.7389                     |                                                                     |               |                                         |                                       |       |                  |                                                                          |                   |               |                |
|                               |                                                                     |               | StockQty                                |                                       |       | 2000000000000000 |                                                                          |                   |               | 0000000000     |
|                               |                                                                     |               | RewardsDiscount                         |                                       |       |                  |                                                                          |                   |               |                |
|                               |                                                                     |               | Rating                                  |                                       |       |                  |                                                                          |                   |               |                |

Select the column name beside each property that will be used. **IMPORTANT: Barcode, Name and Actual Price properties are required.** 

Once 'Data Files' setup is completed, proceed to the <u>'Web Setup' section</u>.

## 3.3 Multi-Store

This setup is designed to use multiple data files each containing pricing, promotional or other data that is specific to a store or region. **IMPORTANT: Each AML kiosk running StoreScan (client) software must have a 'Store Number' assigned in order to use this setup type.** 

| StoreScan Server  | – – ×                                                                                                    |
|-------------------|----------------------------------------------------------------------------------------------------|
| Status<br>Setup   | Data File Setup 👔<br>Selected data file(s) are used to create the database and its table(s). The data file(s) must be in .CSV (Comma Separated Values) format. Setup options include a<br>"Simple" setup with one data file or "Multi-Store" setup for multiple data files one for each store. Select how the data file(s) will be structured. Then, begin adding<br>data files and mapping web response object fields with the data column names. |
| Data Files<br>Web | O Simple<br>Select this option if there is only one data file.                                                                                                    |
| Mail<br>Admin     |                                                                                                    |
|                   | • Multi-Store<br>Select this option for multiple data files.                                                                                                    |
|                   |                                                                                                    |
|                   |                                                                                                    |
|                   |                                                                                                    |
|                   |                                                                                                    |
| SAVE              |                                                                                                    |
| Reset Form        | NEXT >                                                                                                    |
| v1.5.7172         |                                                                                                    |

Begin the Multi-Store setup by selecting a data file (CSV format) from the directory that will act as the data file depository. This directory will be the location that the local system service will check for updates. **IMPORTANT: All data files in the selected directory must be the same format, structure and file naming convention.** 

| StoreScan Server              |                                                                                                  |                                           |                                          | – 🗆 X                                                   |   |
|-------------------------------|--------------------------------------------------------------------------------------------------|-------------------------------------------|------------------------------------------|---------------------------------------------------------|---|
|                               | Multi-Store Data File Se<br>Start by selecting the data file t<br>updates. CSV format is require | hat will be used as a template to map col | umns. Also, the selected file's location | will be saved as the store data file source for future  |   |
| Status<br>Setup<br>Data Files | Select a File >> C\Price Check Data Files\Stores\Qty\AML12.csv                                   |                                           |                                          | Does the selected file have a • Yes<br>header row? • No |   |
| Web<br>Mail<br>Admin          | Map Data File Columns Store Table Name Prefix:                                                   | АМЦ [StoreNumber] ?                       | Preview: AML[StoreNumber].csv            |                                                         |   |
|                               | Response Object Properties                                                                       | Mapped Table Column Name                  |                                          | Data File Preview                                       |   |
|                               | Barcode *                                                                                        |                                           |                                          |                                                         |   |
|                               | Name *                                                                                           |                                           |                                          |                                                         |   |
|                               | Detailed Description                                                                             |                                           |                                          |                                                         |   |
|                               | Actual Price *                                                                                   |                                           |                                          |                                                         |   |
|                               | Actual Price Quantity                                                                            |                                           |                                          |                                                         |   |
|                               | Retail Price                                                                                     |                                           |                                          |                                                         |   |
|                               | Retail Price Quantity                                                                            |                                           |                                          |                                                         |   |
|                               | Product Image URL                                                                                |                                           |                                          |                                                         |   |
| SAVE                          | Promotional Description                                                                          |                                           |                                          |                                                         |   |
| JAVE                          | Fields marked with * are required.                                                               |                                           |                                          |                                                         | 8 |
| Reset Form<br>v1.8.7389       |                                                                                                  |                                           |                                          | < BACK                                                  |   |

\_\_\_\_\_

\_\_\_\_

Next, select 'Yes' or 'No' if the data file has a header. Then, select 'Map Data File Columns'.

| StoreScan Server |                                                                                                    |                                    |                                           | - 🗆 X                                                  |
|------------------|----------------------------------------------------------------------------------------------------|------------------------------------|-------------------------------------------|--------------------------------------------------------|
|                  | Multi-Store Data File Setup<br>Start by selecting the data file that wi<br>updates. CSV format is required. | II be used as a template to map co | lumns. Also, the selected file's location | will be saved as the store data file source for future |
| Status           |                                                                                                    |                                    |                                           | Does the selected file have a • Yes                    |
| Setup            | Select a File >> C:\Price Check I                                                                           | ata Files\Stores\Qty\AML12.csv     |                                           | header row? O No                                       |
| Data Files       |                                                                                                    |                                    |                                           |                                                        |
| Web              | Map Data File Columns                                                                                       |                                    |                                           |                                                        |
| Mail             |                                                                                                    |                                    |                                           |                                                        |
| Admin            | Store Table Name Prefix: AML                                                                                | [StoreNumber]                      | Preview: AML[StoreNumber].csv             |                                                        |
|                  |                                                                                                    |                                    |                                           |                                                        |
|                  | Response Object Properties Ma                                                                               | oped Table Column Name             |                                           | Data File Preview                                      |
|                  | Barcode *                                                                                                   |                                    |                                           |                                                        |
|                  | Name *                                                                                                    |                                    |                                           |                                                        |
|                  | Detailed Description                                                                                        |                                    |                                           |                                                        |
|                  | Actual Price *                                                                                              |                                    |                                           |                                                        |
|                  | Actual Price Quantity                                                                                       |                                    |                                           |                                                        |
|                  | Retail Price                                                                                                |                                    |                                           |                                                        |
|                  | Retail Price Quantity                                                                                       |                                    |                                           |                                                        |
|                  | Product Image URL                                                                                           |                                    |                                           |                                                        |
|                  | Promotional Description                                                                                     |                                    |                                           |                                                        |
| SAVE             | Fields marked with * are required.                                                                          |                                    |                                           |                                                        |
| Reset Form       |                                                                                                    |                                    |                                           | < BACK                                                 |

After the selected data file has been imported into the 'Data File Preview', select each column name from the imported data file in the dropdown options that correlates to the 'Response Object Property' beside it.

*Example:* If the column that contains the 'Price' data is titled 'Price', select that option from the dropdown menu next to the 'Actual Price' property. See red highlights below.

|                        |                                                                                                    |                                                                                                    |                   |         |                            |                                                                      |                         | -            |           |
|------------------------|----------------------------------------------------------------------------------------------------|----------------------------------------------------------------------------------------------------|-------------------|---------|----------------------------|----------------------------------------------------------------------|-------------------------|--------------|-----------|
|                        | Multi-Store Data File Se<br>Start by selecting the data file th<br>updates. CSV format is required | hat will be used as a template to map c                                                                                 | olumns. Also, the | select  | ed file's loca             | tion will be saved as the store da                                   | ata file s              | ource for    | future    |
| tus<br>up<br>ata Files | Select a File >> C:\Price C                                                                        | heck Data Files\Stores\Qty\AML12.csv                                                                                    |                   |         |                            | Does the selected f<br>hea                                           | ile hav<br>ader ro      | -            | Yes<br>No |
| eb<br>ail<br>Imin      | Map Data File Columns Store Table Name Prefix:                                                     | AML [StoreNumber] ?                                                                                                    | Preview: AM       | L[Store | eNumber].cs                | /                                                                    |                         |              |           |
|                        | Response Object Properties                                                                         | Mapped Table Column Name                                                                                                |                   |         |                            | Data File Preview                                                    |                         |              |           |
|                        | Barcode *                                                                                          | Barcode                                                                                                    | ~                 | RowID   | Barcode                    | Title                                                                | Price                   | riceQuantity | RetailP   |
|                        | Name *                                                                                             | Title                                                                                                    | ~                 | 1       | 31125473658                | Stacy Adams® Waltham Mens Dress Sho                                  |                         |              | 79.99     |
|                        | Detailed Description                                                                               | Details                                                                                                    |                   | 2       | 31125473659<br>31125473660 | JF J. Ferrar® Dress Shirt<br>Van Heusen® Suit Pants                  | 39.99<br>65.99          | -            | 39.99     |
|                        | Detailed Description                                                                               |                                                                                                    | ~                 | 4       | 682875047672               |                                                                      | 12.00                   | -            | 12.00     |
|                        | Actual Price *                                                                                     | elect a Column                                                                                                    | ~                 | 5       | 31125473662                | Stafford   Executive Super 100 Suit Pants                            |                         |              | 59.99     |
|                        | Actual Price Quantity                                                                              | Select a Column                                                                                                    | ^                 | 6       | 31125473663                | Dockers® Comfort Khaki Pants                                         | 39.99                   |              | 39.99     |
|                        |                                                                                                    | RowID                                                                                                    |                   | 7       | 070010636001               | George Men's Fashion Crew Socks                                      | 6.99                    |              | 9.99      |
|                        |                                                                                                    |                                                                                                    |                   | _       |                            |                                                                      |                         |              |           |
|                        | Retail Price                                                                                       |                                                                                                    |                   | 8       | 31125473665                | Calvin Klein® Leather Belt                                           | 45.00                   |              | 45.00     |
|                        | Retail Price<br>Retail Price Quantity                                                              | Barcode                                                                                                    |                   | 9       | 31125473665<br>31125473666 | Calvin Klein® Leather Belt<br>Polo Ralph Lauren® French-Rib Pullover | 45.00<br>98.50          |              | 98.50     |
|                        | Retail Price Quantity                                                                              |                                                                                                    |                   |         | 31125473665                | Calvin Klein® Leather Belt                                           | 45.00                   |              |           |
|                        | Retail Price Quantity<br>Product Image URL                                                         | Barcode<br>Hue<br>Price                                                                                                 |                   | 9       | 31125473665<br>31125473666 | Calvin Klein® Leather Belt<br>Polo Ralph Lauren® French-Rib Pullover | 45.00<br>98.50          |              | 98.50     |
| SAVE                   | Retail Price Quantity<br>Product Image URL<br>Promotional Description                              | Barcode                                                                                                    |                   | 9       | 31125473665<br>31125473666 | Calvin Klein® Leather Belt<br>Polo Ralph Lauren® French-Rib Pullover | 45.00<br>98.50          |              | 98.50     |
| SAVE                   | Retail Price Quantity<br>Product Image URL                                                         | Barcode<br>Trite<br>Price<br>Price<br>Price<br>RetailPrice                                                              |                   | 9       | 31125473665<br>31125473666 | Calvin Klein® Leather Belt<br>Polo Ralph Lauren® French-Rib Pullover | 45.00<br>98.50          | E            | 98.50     |
|                        | Retail Price Quantity<br>Product Image URL<br>Promotional Description                              | Barcode<br>Price<br>Price<br>PriceQuantity<br>RetailPrice<br>RetailPriceQuantity                                        |                   | 9       | 31125473665<br>31125473666 | Calvin Klein® Leather Belt<br>Polo Ralph Lauren® French-Rib Pullover | 45.00<br>98.50<br>69.99 | < BACK       | 98.50     |
| Reset Form             | Retail Price Quantity<br>Product Image URL<br>Promotional Description                              | Barcode<br>Trite<br>Price<br>Price<br>Price<br>RetailPrice                                                              |                   | 9       | 31125473665<br>31125473666 | Calvin Klein® Leather Belt<br>Polo Ralph Lauren® French-Rib Pullover | 45.00<br>98.50<br>69.99 | < BACK       | 98.50     |
|                        | Retail Price Quantity<br>Product Image URL<br>Promotional Description                              | Barcode<br>Price<br>Price<br>RetailPrice<br>RetailPriceQuantity<br>Details<br>Location                                  |                   | 9       | 31125473665<br>31125473666 | Calvin Klein® Leather Belt<br>Polo Ralph Lauren® French-Rib Pullover | 45.00<br>98.50<br>69.99 | < BACK       | 98.50     |
| Reset Form             | Retail Price Quantity<br>Product Image URL<br>Promotional Description                              | Barcode<br>Trice<br>Price<br>RetailPrice<br>RetailPriceQuantity<br>Details<br>Location<br>Ingredients                   |                   | 9       | 31125473665<br>31125473666 | Calvin Klein® Leather Belt<br>Polo Ralph Lauren® French-Rib Pullover | 45.00<br>98.50<br>69.99 | < BACK       | 98.50     |
| Reset Form             | Retail Price Quantity<br>Product Image URL<br>Promotional Description                              | Barcode<br>Price<br>Price<br>RetailPrice<br>RetailPriceQuantity<br>Details<br>Location<br>Ingredients<br>Certifications |                   | 9       | 31125473665<br>31125473666 | Calvin Klein® Leather Belt<br>Polo Ralph Lauren® French-Rib Pullover | 45.00<br>98.50<br>69.99 | < BACK       | 98.50     |
| Reset Form             | Retail Price Quantity<br>Product Image URL<br>Promotional Description                              | Barcode<br>Trice<br>Price<br>RetailPrice<br>RetailPriceQuantity<br>Details<br>Location<br>Ingredients                   |                   | 9       | 31125473665<br>31125473666 | Calvin Klein® Leather Belt<br>Polo Ralph Lauren® French-Rib Pullover | 45.00<br>98.50<br>69.99 | < BACK       | 98.50     |

Select the column name beside each property that will be used. **IMPORTANT: Barcode, Name and Actual Price properties are required.** 

Another setting to determine is whether or not a 'Store Table Name Prefix' is required.

If a device's 'Store Number' is set to '12' and the data file is titled 'AML12.csv', then the 'Store Table Name Prefix' must be set to 'AML'.

If a device's 'Store Number' is set to 'AML12' and the data file is titled 'AML12.csv', then a 'Store Table Name Prefix' is not needed.

| StoreScan Server                   |                                                                                                    |                                          |                  |          |                            |                                                                      |                  | -             |                | ×   |
|------------------------------------|----------------------------------------------------------------------------------------------------|------------------------------------------|------------------|----------|----------------------------|----------------------------------------------------------------------|------------------|---------------|----------------|-----|
|                                    | Multi-Store Data File Se<br>Start by selecting the data file th<br>updates. CSV format is required | nat will be used as a template to map co | lumns. Also, the | select   | ed file's loca             | tion will be saved as the store da                                   | ta file s        | ource for f   | uture          |     |
| Status<br>Setup<br>Data Files      | Select a File >> C:\Price C                                                                        | heck Data Files\Stores\Qty\AML12.csv     |                  |          |                            | Does the selected fi<br>hea                                          | le hav<br>der ro |               |                |     |
| Data Files<br>Web<br>Mail<br>Admin | Map Data File Columns Store Table Name Prefix:                                                     | AML [StoreNumber] ?                      | Preview: AN      | 1L[Store | Number].csv                | ,                                                                    |                  |               |                |     |
|                                    | Response Object Properties                                                                         | Mapped Table Column Name                 |                  |          |                            | Data File Preview                                                    |                  |               |                |     |
|                                    | Barcode *                                                                                          | Barcode                                  | ~                | RowID    | Barcode                    | Title                                                                | Price            | PriceQuantity | RetailPri      | ic  |
|                                    | Name *                                                                                             | Title                                    | ,                | 1        | 31125473658                | Stacy Adams® Waltham Mens Dress Shoe                                 |                  |               | 79.99          |     |
|                                    |                                                                                                    | Details                                  |                  | 2        | 31125473659<br>31125473660 | JF J. Ferrar® Dress Shirt                                            | 39.99            |               | 39.99<br>65.99 | -88 |
|                                    | Detailed Description                                                                               |                                          | ~                | 3 4      |                            | Van Heusen® Suit Pants<br>George Ombre Stripe Tie                    | 12.00            |               | 12.00          | -88 |
|                                    | Actual Price *                                                                                     | Select a Column                          | ~                | 5        | 31125473662                | Stafford   Executive Super 100 Suit Pants                            | 59.99            |               | 59.99          | -88 |
|                                    | Actual Price Quantity                                                                              | Select a Column                          | ^                | 6        | 31125473663                | Dockers® Comfort Khaki Pants                                         | 39.99            |               | 39.99          |     |
|                                    | Retail Price                                                                                       | RowID                                    |                  | 7        | 070010636001               | George Men's Fashion Crew Socks                                      | 6.99             | _             | 9.99           | _   |
|                                    | Retail Price                                                                                       | Barcode                                  |                  | 8        | 31125473665<br>31125473666 | Calvin Klein® Leather Belt<br>Polo Ralph Lauren® French-Rib Pullover | 45.00            |               | 45.00<br>98.50 | -88 |
|                                    | Retail Price Quantity                                                                              | Title                                    |                  | 10       | 31125473667                | Alfani® Dean Utility Leather Boots                                   | 69.99            |               | 98.50<br>69.99 | -88 |
|                                    | Product Image URL                                                                                  | Price                                    |                  |          | 51125115001                | Financial Scarroundy Scatter Social                                  | 00100            |               | 05.55          | -88 |
|                                    | Promotional Description                                                                            | PriceQuantity                            |                  |          |                            | •                                                                    |                  |               | -              |     |
| SAVE                               |                                                                                                    | RetailPrice                              |                  | <        |                            |                                                                      |                  |               | >              |     |
|                                    | Fields marked with * are required.                                                                 | RetailPriceQuantity                      |                  |          |                            |                                                                      |                  |               |                |     |
| Reset Form                         |                                                                                                    | Details                                  |                  |          |                            |                                                                      | 4                | < BACK        |                |     |
| 8                                  |                                                                                                    | Location                                 |                  |          |                            |                                                                      |                  |               |                |     |
| v1.8.7389                          |                                                                                                    | Ingredients                              |                  |          |                            |                                                                      |                  |               |                |     |
|                                    |                                                                                                    | Certifications                           |                  |          |                            |                                                                      |                  |               |                |     |
|                                    |                                                                                                    | StockQty                                 |                  |          |                            |                                                                      |                  |               |                |     |
|                                    |                                                                                                    | RewardsDiscount                          |                  |          |                            |                                                                      |                  |               |                |     |
|                                    |                                                                                                    | Rating                                   |                  |          |                            |                                                                      |                  |               |                |     |
|                                    |                                                                                                    |                                          | $\sim$           |          |                            |                                                                      |                  |               |                |     |

Once 'Data Files' setup is completed, proceed to the <u>'Web Setup' section</u>.

## 4 Web Setup

## 4.1 StoreScan Server Self-Host

This section is for assigning the IP Address and Port Number through which the StoreScan Server Self-Host web service will be accessible.

**IMPORTANT:** When saving, StoreScan Server will automatically add an inbound firewall rule on a Windows machine to allow connections to the configured port. This only applies to the built-in Windows Firewall. If another firewall is enabled, users must manually add the inbound firewall rule.

| StoreScan Server        |                                           | - 🗆 X                                                                                                    |
|-------------------------|-------------------------------------------|----------------------------------------------------------------------------------------------------|
|                         |                                           | ation that runs as a service. To complete the self-hosted web service setup, enter a domain/host name and a port. The<br>ed on the protocol, domain and port number entered below.                                                                                                    |
| Status                  | Select an IP Address or Enter a Hostname: | 192.168.100.165                                                                                                    |
| Setup                   | Enter a Port Number:                      | 192.168.100.165                                                                                                    |
| Data Files              | Enter a Fort Hamber.                      | 127.0.0.1 Inge: 1025 - 5535                                                                                                    |
| Web                     |                                           |                                                                                                    |
| Mail<br>Admin           |                                           |                                                                                                    |
|                         | Addre<br>DNS s<br>kiosk                   | t an IP Address or enter a Hostname. This field contains a list of IP<br>esses available on the current machine. If a Hostname is entered, a<br>server must be available within the network to which each AML<br>and the server are connected in order to resolve the Hostname.<br><b>ORTANT: The IP Address <u>must be a static IP Address</u></b> . |
| SAVE                    |                                           |                                                                                                    |
| Reset Form<br>v1.5.7172 |                                           |                                                                                                    |

Then, enter a Port Number in the 'Enter a Port Number' field. The default value is '8080'. The valid Port Number range is 1025-65535.

| StoreScan Server    | _                                                                                                    |       | × |
|---------------------|----------------------------------------------------------------------------------------------------|-------|---|
|                     | Web Setup<br>This web service is a self-hosted, web application that runs as a service. To complete the self-hosted web service setup, enter a domain/host name and a port.<br>web service will be available at the URL based on the protocol, domain and port number entered below. | . The |   |
| Status              | Select an IP Address or Enter a Hostnamer 102 169 100 165                                                                                                    |       |   |
| Setup<br>Data Files | Enter a Port Number: 8080 Check Usage Server Port Range: 1025 - 65535                                                                                                    |       |   |
| Web                 |                                                                                                    |       | _ |
| Mail<br>Admin       | Web Request URL: <u>http://192.168.100.165:8080/GetProduct?Barcode=<barcode>&amp;StoreID=<storenumber></storenumber></barcode></u><br>(Click URL Preview to Copy)                                                                                                    |       |   |
|                     |                                                                                                    |       |   |
|                     |                                                                                                    |       |   |
|                     |                                                                                                    |       |   |

Use the 'Check Usage' button beside the 'Port Number' field to ensure the Port Number is available for use.

| StoreScan Server        |                                                                                                    | -                                                                                                    |          | × |
|-------------------------|----------------------------------------------------------------------------------------------------|----------------------------------------------------------------------------------------------------|----------|---|
|                         | Web Setup<br>This web service is a self-hosted, web applica<br>web service will be available at the URL based | ation that runs as a service. To complete the self-hosted web service setup, enter a domain/host name and a pr<br>d on the protocol, domain and port number entered below. | ort. The |   |
| Status                  | Select an IP Address or Enter a Hostname:                                                                     | 192.168.100.165                                                                                                    |          |   |
| Setup                   | Enter a Port Number:                                                                                          | 8080 Check Usage erver Port Range: 1025 - 65535                                                                                                    |          |   |
| Data Files              | Enter a Port Number:                                                                                          | 8080 Check Usage erver Port Range: 1025 - 65535                                                                                                    |          |   |
| Web                     |                                                                                                    |                                                                                                    |          | - |
| Mail                    | Web Request URL:                                                                                              | http://192.168.100.165:8080/GetProduct?Barcode= <barcode>&amp;StoreID=<storenumber></storenumber></barcode>                                                                |          |   |
| Admin                   | (Click URL Preview to Copy)                                                                                   |                                                                                                    |          |   |
|                         |                                                                                                    |                                                                                                    |          |   |
|                         |                                                                                                    |                                                                                                    |          |   |
|                         |                                                                                                    |                                                                                                    |          |   |
|                         |                                                                                                    |                                                                                                    |          |   |
|                         |                                                                                                    |                                                                                                    |          |   |
|                         |                                                                                                    |                                                                                                    |          |   |
|                         |                                                                                                    |                                                                                                    |          |   |
|                         |                                                                                                    |                                                                                                    |          |   |
|                         |                                                                                                    |                                                                                                    |          |   |
|                         |                                                                                                    |                                                                                                    |          |   |
| SAVE                    |                                                                                                    |                                                                                                    |          |   |
|                         |                                                                                                    |                                                                                                    |          |   |
| Reset Form<br>v1.5.7172 |                                                                                                    |                                                                                                    |          |   |
| VI.J./1/2               |                                                                                                    |                                                                                                    |          |   |

Once the IP Address/ Hostname and a Port Number are entered, click on the 'Web Request URL' preview to copy the URL for use in the StoreScan Kiosk Configurator application.

| StoreScan Server    |                                                                                                    |                                                                                                    |                                                                             | - 0         | × |
|---------------------|----------------------------------------------------------------------------------------------------|----------------------------------------------------------------------------------------------------|-----------------------------------------------------------------------------|-------------|---|
|                     | Web Setup<br>This web service is a self-hosted, web applic<br>web service will be available at the URL base | ation that runs as a service. To complete the sel<br>ed on the protocol, domain and port number en | lf-hosted web service setup, enter a domain/host name and a<br>tered below. | a port. The |   |
| Status              | Select an IP Address or Enter a Hostname:                                                                   | 192.168.100.165                                                                                    | ·                                                                           |             |   |
| Setup<br>Data Files | Enter a Port Number:                                                                                        | 8080 Check Usage                                                                                   | Server Port Range: 1025 - 65535                                             |             |   |
| Web                 |                                                                                                    |                                                                                                    |                                                                             |             | _ |
| Mail<br>Admin       | Web Request URL:<br>(Click URL Preview to Copy)                                                             | http://192.168.100.165:8080/GetProduct?Barco                                                       | ode= <barcode>&amp;StoreID=<storenumber></storenumber></barcode>            |             |   |
| Admin               | 1 manual control of the                                                                                     |                                                                                                    |                                                                             |             |   |
|                     |                                                                                                    |                                                                                                    |                                                                             |             |   |
|                     |                                                                                                    |                                                                                                    |                                                                             |             |   |
|                     |                                                                                                    |                                                                                                    |                                                                             |             |   |
|                     |                                                                                                    |                                                                                                    |                                                                             |             |   |
|                     |                                                                                                    |                                                                                                    |                                                                             |             |   |
|                     |                                                                                                    |                                                                                                    |                                                                             |             |   |
| SAVE                |                                                                                                    |                                                                                                    |                                                                             |             |   |
| Reset Form          |                                                                                                    |                                                                                                    |                                                                             |             |   |
| v1.5.7172           |                                                                                                    |                                                                                                    |                                                                             |             |   |

## 4.2 StoreScan Server for IIS

Prior to this, users must set up a web application in IIS. Start this setup by selecting an existing IIS website from the list of web applications in the dropdown list titled, 'Select the Web Application'. **IMPORTANT: An inbound firewall rule to allow connections to the configured port may be required.** 

| StoreScan Server | - 0                                                                                                    | ×                                                                                                    |
|------------------|----------------------------------------------------------------------------------------------------|----------------------------------------------------------------------------------------------------|
|                  | Web Setup<br>Select the IIS web application that represents the StoreScan web service. After saving the web service files will be published to the directory of the selected web<br>application. |                                                                                                    |
| Status           | Select the Web Application:                                                                                                    |                                                                                                    |
| Setup            | Select a Web Application                                                                                                    | v                                                                                                    |
| Data Files       |                                                                                                    |                                                                                                    |
| Web              |                                                                                                    | and the second second s |
| Mail             |                                                                                                    |                                                                                                    |
| Admin            |                                                                                                    |                                                                                                    |
|                  |                                                                                                    |                                                                                                    |
|                  |                                                                                                    |                                                                                                    |

After selecting the desired web application, information about the application will appear below the dropdown field. Users must select 'Update Web Service Files' in order to copy the web service files to the selected web application's physical path. Users can also click the 'Web Request URL' preview to copy the URL for use in the 'Web Request URL' field under the 'Price Check' section of the StoreScan Kiosk Configurator application. However, websites in IIS can be bound to multiple IP Addresses and Ports. Therefore, the 'Web Request URL' preview contains placeholders for the IP/Hostname and Port. The website's 'Status' is also displayed.

|            | Web Setup                                                                                                    |                            |
|------------|----------------------------------------------------------------------------------------------------|----------------------------|
| SERVER     | Select the IIS web application that represents the StoreScan web service. After saving the web service files will be published to the dire application. | ectory of the selected web |
| atus       |                                                                                                    |                            |
| tup        | Select the Web Application:                                                                                                    |                            |
| ata Files  |                                                                                                    |                            |
| /eb        | Update Web Service Files                                                                                                    |                            |
| lail       | Colored Web Andrew                                                                                                    |                            |
| dmin       | Selected Web Application:<br>Physical Path: C:\Users\Public\Documents\AML\StoreScanServer\                                                              |                            |
|            | Status: Started Web Request URL: <u>http:///Base_URL:hPort1//GetProduct?Barcode=<barcode></barcode></u>                                                 |                            |
|            | (Click URL Preview to Copy)                                                                                                    |                            |
|            | URL Segment Definitions:                                                                                                    |                            |
|            | Base URL: The "Base URL" is the IP Address or Domain Name that is bound to the selected web application/site.                                           |                            |
|            | Port: The "Port" is the port number bound to the selected web application/site.                                                                         |                            |
|            |                                                                                                    |                            |
|            |                                                                                                    |                            |
|            |                                                                                                    |                            |
|            |                                                                                                    |                            |
|            |                                                                                                    |                            |
| C N /F     |                                                                                                    |                            |
| SAVE       |                                                                                                    |                            |
| Reset Form |                                                                                                    |                            |
| .7172      |                                                                                                    |                            |

# 5 Mail Setup (optional)

This section is for configuring settings to forward email notifications for update failures, overdue updates and an update status overview. In order for any of the notifications to be sent, the SMTP Host, SMTP Port, SMTP Username, SMTP Password, From Address and To Address must all be set.

| StoreScan Server |                               |                |      |          | - 🗆 | × |
|------------------|-------------------------------|----------------|------|----------|-----|---|
|                  | Email/SMTP Setup Send Test Em | nail           |      |          |     | ^ |
|                  | SMTP Host:                    | SMTP Username: |      |          |     |   |
| Status           | SMTP Port: 0                  | SMTP Password: |      | <b>©</b> |     |   |
| Setup            | SMTP Socket Security: None    |                |      | 0        |     |   |
| Data Files       | Swire Socket Security. Inone  |                | ·    |          |     |   |
| Web<br>Mail      | From Address:                 | Mail Type:     | нтмі |          |     |   |
| Admin            |                               |                |      |          |     |   |
|                  | To Addresses:                 | •              | Add  |          |     |   |
|                  |                               |                |      |          |     | 1 |
|                  |                               |                |      |          |     |   |
|                  |                               |                |      |          |     |   |
|                  |                               |                |      |          |     |   |
|                  |                               |                |      |          |     | - |
|                  | Cc Addresses:                 | •              | Add  |          |     |   |
|                  |                               |                |      |          |     |   |
| SAVE             |                               |                |      |          |     |   |
| Reset Form       |                               |                |      |          |     |   |
| v1.5.7172        |                               |                |      |          |     | ~ |

The 'SMTP Socket Security' setting will depend on the SMTP server's connection settings. For more details about each setting in the dropdown list, select the 'Help' icon ? beside this field.

| StoreScan Server                |                       |                                                                                                    |   | $\times$ |
|---------------------------------|-----------------------|----------------------------------------------------------------------------------------------------|---|----------|
|                                 | nail/SMTP Setup       | Send Test Final                                                                                                    | х |          |
|                                 |                       |                                                                                                    |   |          |
| Status                          |                       | No SSL or TLS encryption should be used.<br>Allow the IMailService to decide which SSL or TLS options to use (default). If the server does not support SSL or TLS, then the connection will                                                              |   |          |
| Setup                           | , ato                 | continue without any encryption.                                                                                                    |   |          |
| Data Files                      |                       | The connection should use SSL or TLS encryption immediately.                                                                                                    |   |          |
| Web                             | StartTls              | Elevates the connection to use TLS encryption immediately after reading the greeting and capabilities of the server. If the server does not support<br>the STARTTLS extension, then the connection will fail and a NotSupportedException will be thrown. |   |          |
| Mail                            | StartTIsWhenAvailable | Elevates the connection to use TLS encryption immediately after reading the greeting and capabilities of the server, but only if the server supports the STARTTLS extension.                                                                             |   |          |
|                                 |                       |                                                                                                    |   |          |
| SAVE<br>Reset Form<br>v1.5.7172 |                       |                                                                                                    |   |          |

To test the current SMTP settings, users can select the 'Send Test Email' button. A popup will appear describing if the test email was successful or if it failed and why the test email may have failed.

| StoreScan Server           |                                        |                |                           |   | - [ | X |
|----------------------------|----------------------------------------|----------------|---------------------------|---|-----|---|
|                            | Email/SMTP Setup                       | 1              |                           |   |     | ^ |
| JERVER                     | SMTP Host: smtp.gmail.com              | SMTP Username: | storescanserver@gmail.com |   |     |   |
| Status                     | SMTP Port: 587                         | SMTP Password: | •••••                     | • |     |   |
| Setup<br>Data Files<br>Web | SMTP Socket Security: Auto             |                | v                         | 0 |     | _ |
| Mail                       | From Address: storescanserver@gmail.co | m Mail Type:   | HTML ~                    |   |     |   |
| Admin                      | To Addresses:                          |                | Add                       |   |     |   |
|                            | United States                          |                |                           |   | Х   |   |
|                            | Cc Addresses:                          |                | Add                       |   |     |   |
| SAVE                       |                                        |                |                           |   |     |   |
| Reset Form                 |                                        |                |                           |   |     |   |
| v1.5.7172                  |                                        |                |                           |   |     | ~ |

# 6 Admin Setup

This section is for setting the data file 'Update Overdue Interval' and enabling/disabling email notifications.

The 'Data File Update – Overdue Interval' represents the length of time, in days, that a data file can go without an update before being flagged as 'Overdue'. Users can disable this functionality by selecting 'Never' from the dropdown menu options. The default value is 'NEVER'.

| StoreScan Server                                                                                                    |                                                                                                    | - | × |
|----------------------------------------------------------------------------------------------------|----------------------------------------------------------------------------------------------------|---|---|
|                                                                                                    | Administrative Setup                                                                                                    |   |   |
| SERVER                                                                                                    | Data File Update - Overdue Interval<br>This interval represents the length of time. in days, that a data file can go without an update before being flagged as 'Overdue'. |   |   |
| Status                                                                                                    | 30 v days                                                                                                    |   |   |
| Setup                                                                                                    |                                                                                                    |   | _ |
| Data Files                                                                                                    | Email Notifications                                                                                                    |   |   |
| Web                                                                                                    | Real-Time Notifications                                                                                                    |   |   |
| Mail                                                                                                    | ✓ Update Failed                                                                                                    |   |   |
| Admin                                                                                                    | Update Overdue                                                                                                    |   |   |
|                                                                                                    | Scheduled Notification                                                                                                    |   |   |
|                                                                                                    | Update Status Overview                                                                                                    |   |   |
|                                                                                                    | Select the Day(s) of the Week and set a time for the Update Status Overview email to be sent.                                                                             |   |   |
|                                                                                                    | 🗌 Sunday 🗌 Monday 📄 Tuesday 📄 Wednesday 📄 Thursday 📄 Friday 📄 Saturday                                                                                                    |   |   |
|                                                                                                    | Update Time: 0 (24-hour format. Local Time)                                                                                                    |   |   |
|                                                                                                    | opdate nine: 0 . 0 (24 not joining, coda nine)                                                                                                    |   |   |
|                                                                                                    |                                                                                                    |   |   |
|                                                                                                    |                                                                                                    |   |   |
|                                                                                                    |                                                                                                    |   |   |
|                                                                                                    |                                                                                                    |   |   |
| SAVE                                                                                                    |                                                                                                    |   |   |
| Reset Form                                                                                                    |                                                                                                    |   |   |
| Reset Form<br>v1.5.7172                                                                                                    |                                                                                                    |   |   |
| The second second secon |                                                                                                    |   |   |

Enable/Disable "Real-Time Notifications" for Failed and Overdue data file updates. An 'Update Failed' notification will be sent when a data file update was attempted but failed. An 'Update Overdue' notification will be sent when a data file has not been updated in the time span set in the 'Data File Update – Overdue Interval' field. The name and last update time of the failed or overdue update will be displayed in the email.

| StoreScan Server                                                                                                    |                                                                                                    | - | × |
|----------------------------------------------------------------------------------------------------|----------------------------------------------------------------------------------------------------|---|---|
| Status<br>Setup                                                                                                    | Administrative Setup Data File Update - Overdue Interval This interval represents the length of time, in days, that a data file can go without an update before being flagged as 'Overdue'. 30 ags |   |   |
| Data Files<br>Web<br>Mail<br>Admin                                                                                                    | Email Notifications Real-Time Notifications Update Failed Update Overdue Scheduled Notification                                                                                                    |   |   |
|                                                                                                    |                                                                                                    |   |   |
|                                                                                                    | Sunday 🗌 Monday 📄 Tuesday 📄 Wednesday 📄 Thursday 📄 Friday 📄 Saturday                                                                                                    |   |   |
|                                                                                                    | Update Time: 0 (24-hour format. Local Time)                                                                                                    |   |   |
|                                                                                                    |                                                                                                    |   |   |
|                                                                                                    |                                                                                                    |   |   |
| SAVE                                                                                                    |                                                                                                    |   |   |
| Non-contractory and a second second sec |                                                                                                    |   |   |

To enable the 'Update Status Overview' email under "Scheduled Notifications", select the day(s) and set a time of day, in 24-hour format, that the 'Update Status Overview' email will be sent.

| StoreScan Server |                                                                                                    | - | × |
|------------------|----------------------------------------------------------------------------------------------------|---|---|
| Status<br>Setup  | Administrative Setup Data File Update - Overdue Interval This interval represents the length of time, in days, that a data file can go without an update before being flagged as 'Overdue'. 30 v days                                                                                                    |   |   |
| Data Files       | Email Notifications                                                                                                    |   |   |
| Web              | Real-Time Notifications                                                                                                    |   |   |
| Mail             | Update Failed                                                                                                    |   |   |
| Admin            | Update Overdue                                                                                                    |   |   |
|                  | Scheduled Notification         Update Status Overview         Select the Day(s) of the Week and set a time for the Update Status Overview email to be sent.         Sunday       Monday         Tuesday       Wednesday         Thursday       Friday         Saturday         Update Time:       0         Image: 0       (24-hour format. Local Time) |   |   |
| SAVE             |                                                                                                    |   |   |
| provincestores   |                                                                                                    |   |   |
| Reset Form       |                                                                                                    |   |   |
| v1.5.7172        |                                                                                                    |   |   |

### Example 'Update Overdue' Email

| StoreScan Server - Update Overdue Notice |                           |  |
|------------------------------------------|---------------------------|--|
| Data File Name:                          | /Grocery_UPC_Database.csv |  |
| Last Update Time:                        | 9/13/2019 15:39:29 PM     |  |

### Example 'Update Failed' Email

StoreScan Server - Update Failure Notice

Data File Name:../Grocery\_UPC\_Database.csvTime/Date:9/25/2019 12:21:17 PM

### Example 'Update Status Overview' Email

StoreScan Server - Weekly Update Status Overview

| Data File Update Status: |         |                       |  |
|--------------------------|---------|-----------------------|--|
| Table Name               | Status  | Last Update Time      |  |
| Master_Info              | Success | 9/24/2019 15:31:18 PM |  |

# 7 Appendix

## 7.1 Example JSON Web Response Object

The JSON object shown below is an example of a web response that StoreScan Server will return.

Example JSON Web Response:

```
{
 "Barcode":"026388010011",
 "Name":"Tennis Balls".
 "DetailedDescription":"Head to the court with these Championship Tennis Balls. They are
 designed for excellent performance on both indoor and clay courts. Constructed from Dura-weave
 felt, they are extremely durable and made to endure even the most rigorous games. Included are
 three tennis balls.\r\n\r\nChampionship Extra Duty Tennis Balls - 1 Can of 3 Balls:\r\n -
 The traditional performance standard\r\n - Exclusive Dura-weave felt\r\n - Excellent performance
 and durability on clay/indoor courts\r\n – Tennis balls are available in regular duty, heavy duty and
 high altitudern - Includes 3 balls",
 "ActualPrice":"4.39",
 "ActualPriceQuantity":"2",
 "RetailPrice":"6.99",
 "RetailPriceQuantity":"2",
 "ProductImageUrl":"https://www.amltd.com/images/tennis_balls.png",
 "PromoDescription":null
}
```

## 7.2 Data Manager (Local System Service)

### 7.2.1 How it Works

The 'Data Manager' is an application running as a local system service. It handles the updating of data file(s) and sending email notifications, if configured. The process shown below will run every 10 minutes.

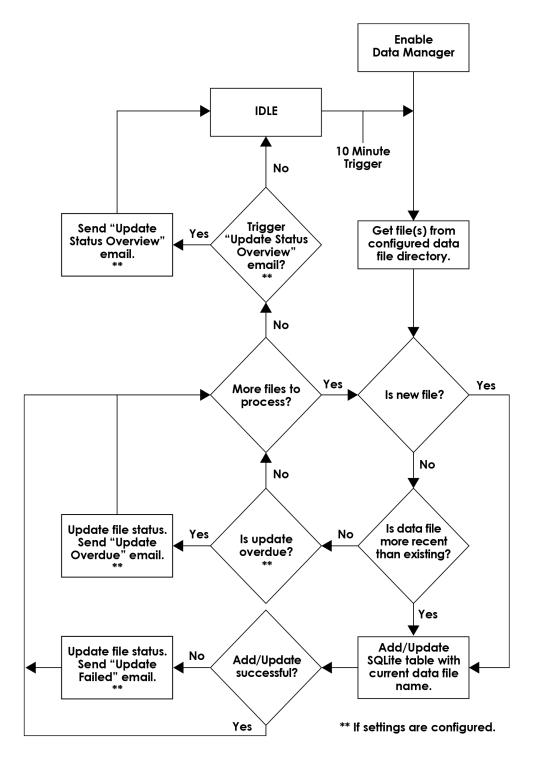

# 8 End User License Agreement

The copy of the StoreScan Kiosk Configurator, StoreScan Server, StoreScan and accompanying files ("the Software Product"), are licensed and not sold. The Software Product is protected by copyright laws and treaties, as well as laws and treaties related to other forms of intellectual property. American Microsystems Ltd. or its subsidiaries, affiliates, and suppliers (collectively "AML") own intellectual property rights in the Software Product. The Licensee's ("you" or "your") license to use, copy, or change the Software Product is subject to these rights and to all the terms and conditions of this End User License Agreement ("Agreement").

#### Acceptance

YOU ACCEPT AND AGREE TO BE BOUND BY THE TERMS OF THIS AGREEMENT BY SELECTING THE "I AGREE" OPTION AND INSTALLING, USING, OR COPYING THE SOFTWARE PRODUCT. YOU MUST AGREE TO ALL OF THE TERMS OF THIS AGREEMENT BEFORE YOU WILL BE ALLOWED TO INSTALL THE SOFTWARE PRODUCT. IF YOU DO NOT AGREE TO ALL OF THE TERMS OF THIS AGREEMENT, YOU MUST NOT INSTALL, USE, OR COPY THE SOFTWARE PRODUCT.

#### License Grant

This Agreement entitles you to install and use the Software Product for AML devices only. Without first obtaining the express written consent of AML, this Agreement does not permit the installation or use of the Software Product for any other device not made by AML.

#### Restrictions on Transfer

Without first obtaining the express written consent of AML, you may not assign your rights and obligations under this Agreement, or redistribute, encumber, sell, rent, lease, sublicense, or otherwise transfer your rights to the Software Product.

#### Restrictions on Use

You may not decompile, "reverse-engineer", disassemble, or otherwise attempt to derive the source code for the Software Product.

#### Restrictions on Alteration

You may not modify the Software Product or create any derivative work of the Software Product or its accompanying documentation. Derivative works include but are not limited to translations. You may not alter any files or libraries in any portion of the Software Product.

Disclaimer of Warranties and Limitation of Liability

UNLESS OTHERWISE EXPLICITLY AGREED TO IN WRITING BY AML, AML MAKES NO OTHER WARRANTIES, EXPRESS OR IMPLIED, IN FACT OR IN LAW, INCLUDING, BUT NOT LIMITED TO, ANY IMPLIED WARRANTIES OF MERCHANTABILITY OR FITNESS FOR A PARTICULAR PURPOSE OTHER THAN AS SET FORTH IN THIS AGREEMENT.

AML makes no warranty that the Software Product will meet your requirements or operate under your specific conditions of use. AML makes no warranty that operation of the Software Product will be secure, error free, or free from interruption. YOU MUST DETERMINE WHETHER THE SOFTWARE PRODUCT SUFFICIENTLY MEETS YOUR REQUIREMENTS FOR SECURITY AND UNINTERRUPTABILITY. YOU BEAR SOLE RESPONSIBILITY AND ALL LIABILITY FOR ANY LOSS INCURRED DUE TO FAILURE OF THE SOFTWARE PRODUCT TO MEET YOUR REQUIREMENTS. AML WILL NOT, UNDER ANY CIRCUMSTANCES, BE RESPONSIBLE OR LIABLE FOR THE LOSS OF DATA ON ANY COMPUTER OR INFORMATION STORAGE DEVICE.

UNDER NO CIRCUMSTANCES SHALL AML, ITS DIRECTORS, OFFICERS, EMPLOYEES OR AGENTS BE LIABLE TO YOU OR ANY OTHER PARTY FOR INDIRECT, CONSEQUENTIAL, SPECIAL, INCIDENTAL, PUNITIVE, OR EXEMPLARY DAMAGES OF ANY KIND (INCLUDING LOST REVENUES OR PROFITS OR LOSS OF BUSINESS) RESULTING FROM THIS AGREEMENT, OR FROM THE FURNISHING, PERFORMANCE, INSTALLATION, OR USE OF THE SOFTWARE PRODUCT, WHETHER DUE TO A BREACH OF CONTRACT, BREACH OF WARRANTY, OR THE NEGLIGENCE OF AML OR ANY OTHER PARTY, EVEN IF AML IS ADVISED BEFOREHAND OF THE POSSIBILITY OF SUCH DAMAGES. TO THE EXTENT THAT THE APPLICABLE JURISDICTION LIMITS AML'S ABILITY TO DISCLAIM ANY IMPLIED WARRANTIES, THIS DISCLAIMER SHALL BE EFFECTIVE TO THE MAXIMUM EXTENT PERMITTED.

#### Limitation of Remedies and Damages

Your remedy for a breach of this Agreement or of any warranty included in this Agreement is the removal of the Software Product. You agree to indemnify and hold AML harmless from all claims, judgments, liabilities, expenses, or costs arising from your breach of this Agreement and/or acts or omissions.

#### Severability

If any provision of this Agreement shall be held to be invalid or unenforceable, the remainder of this Agreement shall remain in full force and effect. To the extent any express or implied restrictions are not permitted by applicable laws, these express or implied restrictions shall remain in force and effect to the maximum extent permitted by such applicable laws.

©AML 2023. All rights reserved. Unless otherwise specified, no part of this publication may be reproduced or utilized in any form or by any means, electronic or mechanical, including photocopying and microfilm, without permission in writing from AML.

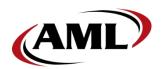

AML 7361 Airport Freeway Richland Hills, TX 76118

800.648.4452 www.amltd.com